# Newsletter for March 20<br>
Volume 28, number 2<br>
WWW.qcs.org

Wednesday March 10, 2010 7:00 PM **Moving to Windows 7**

> with Gene Barlow

The QCS thanks NBS the host of the **qcs.org** site

**Network Business Systems NBS www.nbson.com**

## **This Month in QBITS ....**

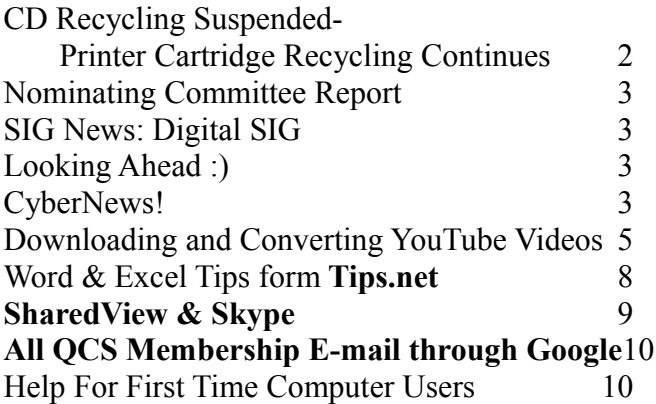

Views and opinions expressed by presenters do not necessarily reflect those of the Quad-Cities Computer Society. **Monthly meetings are open to the general public.**

 Quad-Cities Computer Society Newsletter for March 2010

## QCS Review Computer's in the Doctor's Office

presented by Dr. Ilesh Kurani [ilesh.kurani@hotmail.com](mailto:ilesh.kurani@hotmail.com)

Graduated from BJ Medical College in Gujarat, India, and completed his family practice residency at the University of Illinois in Chicago. Dr. Kurani enjoys sports medicine and pediatrics/adolescent medicine. He is married and has two children.

By Joe Durham

Dr. Ilesh Kurani from the John Deere Health Group, visited our club to share with us the many electronic advances in the medical office. Eventually all medical offices will need to be electronically administered and Dr. Kurani highlighted the current usefulness of the system they use today.

He uses a Windows tablet called a Pentab, which allows him to select patient options and data with a stylus: symptoms, tests and referrals. All this is electronically managed from his small touch pad interface. Paperless administration of patient records helps your doctor offer more efficient care and more accurate prescription orders. Test and referrals can be arranged more quickly as the orders are sent to the various parties electronically.

Dr. Kurani logged in remotely to his system to demonstrate the many features it contains. One begins by entering the patient's date of birth and name. This helps to sort out patients that may have the same or similar names and prevents confusion of the record. He noted that unfortunately some patients present fake ids, so data cross reference by date of birth is essential. Recent law now directs medical offices to look at a patient's driver's license or id as well.

-- continued next page --

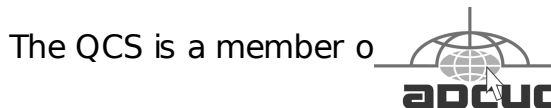

#### **Would You Like to receive your QBITS via email?**

The QBITS can now be produced in Acrobat PDF format and sent to] your email box. If you desire to have the newsletter sent to you electronically instead of by US Mail, notify: Patty Lowry, QBITS co-editor (563) 332-8679

#### **[heidiho@soloconnect.com](mailto:heidiho@soloconnect.com)**

QBITS Published monthly by the Quad Cities Computer Society Tri-City Jewish Center 2715 30th Street Rock Island, IL 61201 webpage: **[www.qcs.org](http://www.qcs.org/)**

#### Co-editors Joe Durham **[joseph85\\_us@yahoo.com](mailto:joseph85_us@yahoo.com)** Patty Lowry **[heidiho@soloconnect.com](mailto:heidiho@soloconnect.com)**

The Quad-Cities Computer Society or QCS is an Iowa nonprofit organization for charitable, scientific, and educational purposes primarily to educate the public concerning the advantages and disadvantages of microcomputers and to publish a newsletter for distribution to members, area libraries and educational institutions. The QCS is recognized as a 501(c)(3) nonprofit charitable and educational organization by the IRS. Copyright QBITS copyright © 2010 by the QCS. All rights reserved. Subscriptions are included in cost of membership. Reproduction of any material herein is expressly prohibited unless prior written permissions is given by the QCS. Permission to reprint material contained herein is granted to other non-profit personal computer groups provided the full attribution of the author, publication title and date are given, except that articles with Copyright notice in the header indicates article may be reproduced with the express written permission of the author ( or other indicated copyright holder). Brand or product names are trademarks of their respective carriers. As a typographic convention we do not so identify as

such.

Once these facts are entered, a windowed interface appears with many fields and a record can easily be selected by a touch of the stylus. For example you can select a symptom of cough, and select a time of how long it has occurred.

For those categories that do not lend themselves to easy selection, a type written description field can be entered. A RxWriter is available to issue prescriptions for the patient and contains categories such a favorite pharmacy and phone number.

As Dr. Kurani explained these medical data systems are secure. In today's world many of us do online banking with confidence, and therefore these computer medical models are equally as sound or more so.

Additionally patient reports: blood tests, x-rays, mri's can be viewed electronically and stored more efficiently. As Dr. Kurani observed the paper method requires one to physically retrieve the patient's data. Electronic retrieval is instantaneous and can be updated more easily.

Once a patient has entered the system, the doctor can tell electronically how long they have waited to be examined. So patient feedback and more comprehensive patient information can be managed better.

These computer systems and networks are initially expensive. Dr. Kurani's tablet costs around \$3500. The software interface for the office cost's \$50,000. This electronic interface allows the doctor to administer patient care more efficiently, more accurately and in a more timely manner. Allowing computers to collect and manage this data allows the physician to focus more on the patient.

 $\overline{a}$ 

The QCS would like to thank Dr. Kurani for sharing with us this cutting edge advance in medical care and to see how it will improve medical care in the 21<sup>st</sup> Century.

## CD Recycling Suspended Printer Cartridge Recycling **Continues**

The QCS has been collecting used CDs and DVDs for several years. They have been given to local school teachers or artisans to be used in craft projects. At this time, we no longer have anyone wanting the used media for craft projects, so we have decided to suspend the collection. If any QCS member knows of an outlet for used CDs, please let Judi McDowell know.

We are still collecting used ink jet cartridges and laser toner cartridges and will continue this project as long as there is a market for it. We currently give them to Cartridge World and receive a small fee for each useable cartridge.

Thanks for your continued support

Judi McDowell, President

## Nominating Committee Report

At the opening of the program meeting March  $10<sup>th</sup>$ , a report of the nominating committee will be presented. After presenting this

slate, the President will open the meeting for nominations from the floor. Floor nominations require that:

- 1) Nominees must be members in good standing.
- 2) Nominees must be present and express their willingness to serve.
- 3) Any nominee not present must have submitted to the Board prior to the meeting by mail to Diana Wolf, Secretary , Quad-Cities Computer Society, Tri-City Jewish Center 2715 30<sup>th</sup> Rock Island 61201 a written statement expressing their willingness to serve if elected.

**President**: Judi McDowell **Vice-President**:Harry Galley **Secretary**: Diana Wolf **Treasurer**: Cheryl Heimburger

#### **Directors at Large**:

Susan Peterson Karen Reynolds Emily Smith Vicki Wassenhove Nancy Polios Dave Turner

Submitted by Harry Galley, Nominating Committee chair.

# SIG News Digital SIG

Wednesday March 17th@7:00 PM

Please note that Shari Baker returns to present advice and tips to make your Digital Scrapbooking experience a productive and enjoyable one. Plan now to attend and add pizazz to your family memories.

# Looking Ahead:)

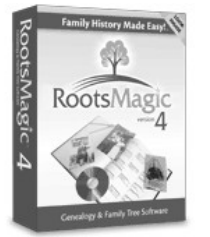

#### April Main Meeting Changed To: the **3rd** Wednesday, **April 21th**

Bruce Buzbee will come to present the new version of Roots-Magic. RootsMagic genealogy software is one of the premier applications in this field. Make a note of it on your calendars and plan to attend!

# CyberNews!

 $\overline{a}$ 

#### **gary.stanley.net/cyber\_news.htm gary-stanley.blogspot.com By Gary Stanley** copyright 2010

Lots of things have changed in the last 10 years! The number of Internet users has increased from 350 million to 1.7 billion. One trillion web pages have been created, 13 million Wikipedia articles written and 8 billion songs have been purchased and downloaded. Cell phones went from 1 out of 10 people in 1999 to 2 out of 3 in 2009 and gasoline prices doubled.

The Wii game has been out a

couple of years now**,** and I always thought it was for the kids. After seeing it in action a few times I

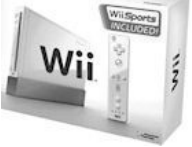

changed my mind and purchased it after Christmas. Now we're hooked on bowling. It is so realistic that

you really think you're at the bowling alley. All that's missing is that heavy ball !

The more I use Malwarebytes, the more I like it. It's fast to download, easy to install, and fast to run a scan. Malware and Spyware are a huge problem in the computing world today and most troubles you encounter will be the result of them. The free version allows you to do manual scans to remove spyware and malware. You can purchase the Pro version for only \$24.95 ( a one time charge) which gives you full time protection. Where to find the program, how to install and use it can be found by clicking "System Maintenance" below under "Secrets to Safe Computing."

I have again revised the "System Maintenance" page so as to make it easier for you to understand the proper steps and procedures for maintaining your computer. I have added in detail how to install AVG and you may notice that I have dropped the instructions for installing Ad-aware. If you are using it, keep it, as once it is installed it seems to do a good job, but the installation process is very slow so Malwarebytes is a better choice as explained above. You can also run both if you wish.

If you're not using the latest Internet Explorer browser version 8.0, you should be. This updated browser is faster, more reliable, and safer. You can always tell what version of any application you are using by clicking Help and About. Get it here. **tinyurl.com/qkd6kq**If you have Windows 7, you already have it.

If you're a Firefox fan the latest version 3.6 was just released. Mozilla claims it is 20% faster than version 3.5. One of the things I love

 $\overline{a}$ 

about Firefox is the abundance of Themes, now called personas and there are over 40,000 to choose from! Read all about it and download it here. **tinyurl.com/3vonvs**

If you're a Facebook user you could have your name as part of the URL**.** This is called a vanity address and instead of being a bunch of numbers, it could be www.facebook.com/yourname. You can register for your own address by signing into your Facebook account then going to Facebook.com/username. More answers to user name questions can be found here. **tinyurl.com/yg8lckr**

We hear a lot about Facebook and Twitter**.** Seems like you're a nobody unless you use one or both of these social networks. I don't think most people give a hoot about the majority of comments left on these sites, but that's just my opinion. Have you heard the latest gimmick? Now there is a pair of sneakers that you can wear that will tweet every step that you take. This is really exciting! Read about the Rambler shoes,

**tinyurl.com/yawrfby** then run out and buy a pair so people can see the words step, step, step or tap, tap, tap, on your Twitter account. Now I've heard it all!

Be careful about personal information that you post on social networks. It's easier for strangers to obtain than you think.

Want to know what's on the mind of the world's richest human being? Retired CEO of Microsoft, Bill Gates, has started his own blog. Read about his thoughts, what he is still learning, his travels, and how he is spending his fortune. It's

#### called "Gates Notes." **[tinyurl.com/ydbvbqy](http://www.thegatesnotes.com/)**

3D is back. And this time, it's making a big statement**.** The concept isn't new, of course--the first 3D motion picture dates back to the turn of the twentieth century. But a growing string of recent Hollywood releases, cemented by the runaway success of Avatar, has returned 3D to our cultural consciousness. Will we be seeing 3D in our living rooms soon? Read on. **[tiny](http://www.pcworld.com/article/187436/the_3d_revolution_is_coming.html)[url.com/ygn7utv](http://www.pcworld.com/article/187436/the_3d_revolution_is_coming.html)**

Remember, holding down the CTRL key and tapping the Z key will undo the last thing you did in almost any program.

The biggest problem we are seeing in computing today is an urgent virus warning popping up on your screen. If the message is from **your anti-virus program** then take the appropriate action. The problem is that most of these pop up windows are not from YOUR anti-virus program and are bogus warnings. Stop everything, close all programs, run CCleaner, Malwarebytes and/or Adaware, then reboot your computer. That should cure the problem. The last thing you want to do is to pay \$49.95 as requested by these phony companies to fix your problem as that will be only the start of bigger issues!

I am so tired of getting urgent emails of virus warnings**,** and I bet you are too. If the message you get starts off by saying something like; "I've contacted Norton, and verified this with Snopes, bla, bla, bla. It will go on by saying this virus will destroy everything on your hard drive and urge you to forward the message to everyone in your address book. **STOP, and delete this email!** The more urgent they sound, the more false they are. Don't be one of those people that forwards every piece of junk you get in your inbox to all your friends.

Corel has just released the latest version of Paint Shop Pro. They have changed the name slightly to Paintshop Photo Pro X3. I have used this program for 20 years and give it highest rating as a photo editor. Take away all my applications from my computer, but not this one! The new version has some nifty new tools, but one step backwards was that they integrated the organizer into the application instead of undocking it so you could put it on a separate monitor. That won't bother most people as the average person uses only one monitor. You can read all about it and download the full version for a 30 day trial here. **[tinyurl.com/6clrum](http://www.corel.com/servlet/Satellite/us/en/Product/1184951547051#tabview=tab0)**

I recently found a site where you can spend hours having fun reading about everything! Auto, Business, Education, Fashion, Film, Geography, Health, History, Lifestyle, Music, Sports, Technology, Travel, and Video Games. A lot of us are that way now, so you'll get a kick out of reading the list. Click here for all the fun! **[tinyurl.com/y996x](http://www.watchmojo.com/top-10/technology/)[pn](http://www.watchmojo.com/top-10/technology/)**

Here's a reminder that you shouldn't send photos in email that come straight out of the camera. They are just too large and for the receiver it's frustrating because you can't see the whole picture without importing it into a photo editing program. Resize them first before sending. A preferable size would be 640x480.

As discussed you can always reduce the size of a photo**,**but you can't take a small photo and make it bigger without adding a lot of noise, or can you? There is a free program that just may let you do that. More from PC World. **[tiny](http://www.pcworld.com/article/181651/enlarge_your_photos_without_sacrificing_quality.html)[url.com/yd2u9z9](http://www.pcworld.com/article/181651/enlarge_your_photos_without_sacrificing_quality.html)**

There you will find thoughts on many subjects and occasionally find supplements to Cyber News such as Virus alerts or other computer information that I think might be important to you. **[tinyurl.com/n3t8r2](http://gary-stanley.blogspot.com/)**

## Downloading and Converting YouTube Videos By Ira Wilsker

#### WEBSITES:

**[www.forinside.com](http://www.forinside.com/)** Online download and conversion **www.downloadhelper.net** FireFox Add-on and converter **www.orbitdownloader.com**  Automated downloader **www.download-youtube.com**  Online download **www.videolan.org** Free universal video player **[www.any-video](http://www.any-video-converter.com/)[converter.com/](http://www.any-video-converter.com/)** products/for\_video\_free/ **[www.dvdvideosoft.com/](http://www.dvdvideosoft.com/) free-dvd-video-software.htm**

I frequently get emails from readers of this column and listeners of my radio show regarding problems they are having. While I cannot guarantee an effective answer, I can at least try to help them out, or tell them where they can find a solution. Some of the more interesting, or more common questions I will occasionally post

here under the premise that if a few of you are having a similar problem, then many others are having a similar problem. Last Friday I was forwarded an email that had been bouncing around one of the departments at Lamar University about how to download YouTube videos and convert them to a format that can be used in PowerPoint. Some of the faculty have rightly found that there is some useful content on YouTube that is applicable to academic lectures, and they would like to use this information in class. Fortunately, there are several good solutions.

My personal first choice in downloading YouTube videos and converting them into a format that can play in PowerPoint, or on most video players, is a free add-on for the FireFox browser called DownloadHelper

#### (**www.downloadhelper.net**).

 DownloadHelper is extremely popular with FireFox users, having been downloaded and installed about 54 million times! Download-Helper places a small icon on the bottom edge of the browser window consisting of **three colored balls;** when the balls become animated, the DownloadHelper menu becomes available by clicking on the icon. Left clicking on the icon shows the title of the video, and clicking the title downloads the video in YouTube's native FLV format to your computer. Right clicking on the icon opens the menu which allows the user to convert the video into any of many popular formats. Alternatively, clicking on the three-ball icon that appears to the left of the video title at the top of the screen opens a one-click menu that offers all of the options.

**QBITS 5**

The one that I use most often is the "Download and Convert" which can download and convert the video in a single action. For compatibility purposes, especially when embedding the video in PowerPoint, I mostly select the WMV (Windows media format), but sometimes choose the QuickTime MOV, or AVI formats. For those who do not have FireFox installed, it is available free at getfirefox.com, and does not interfere with any other browser on the computer. For those using any browser, there are several free online services that will download YouTube (and other) videos to your computer, and some will also convert them to popular formats for you. Even though its server is frequently busy and located in Brazil, I like Forinside, at **www.forinside.com**. Forinside is extremely easy to use; all the user needs to do is copy the URL (web address) of the video and paste it into the textbox, and use the pull down menu to select a format. Clicking the download button will start the process. Forinside can convert online videos into any of the 10 most widely used formats, and can download videos and audio from YouTube, MySpace, Google Video, and Mp3Tube. For those who already have videos on their computers that they would like to convert into other formats, Forinside offers that service for free. Simply click on the orange "File" tab, then "Browse" your hard drive for the file you want converted. Use the pull down menu to select any of the 10 formats available, click on "Convert" and Forinside will upload the original video to its server, convert it to the chosen format, and then download it to your computer in the new

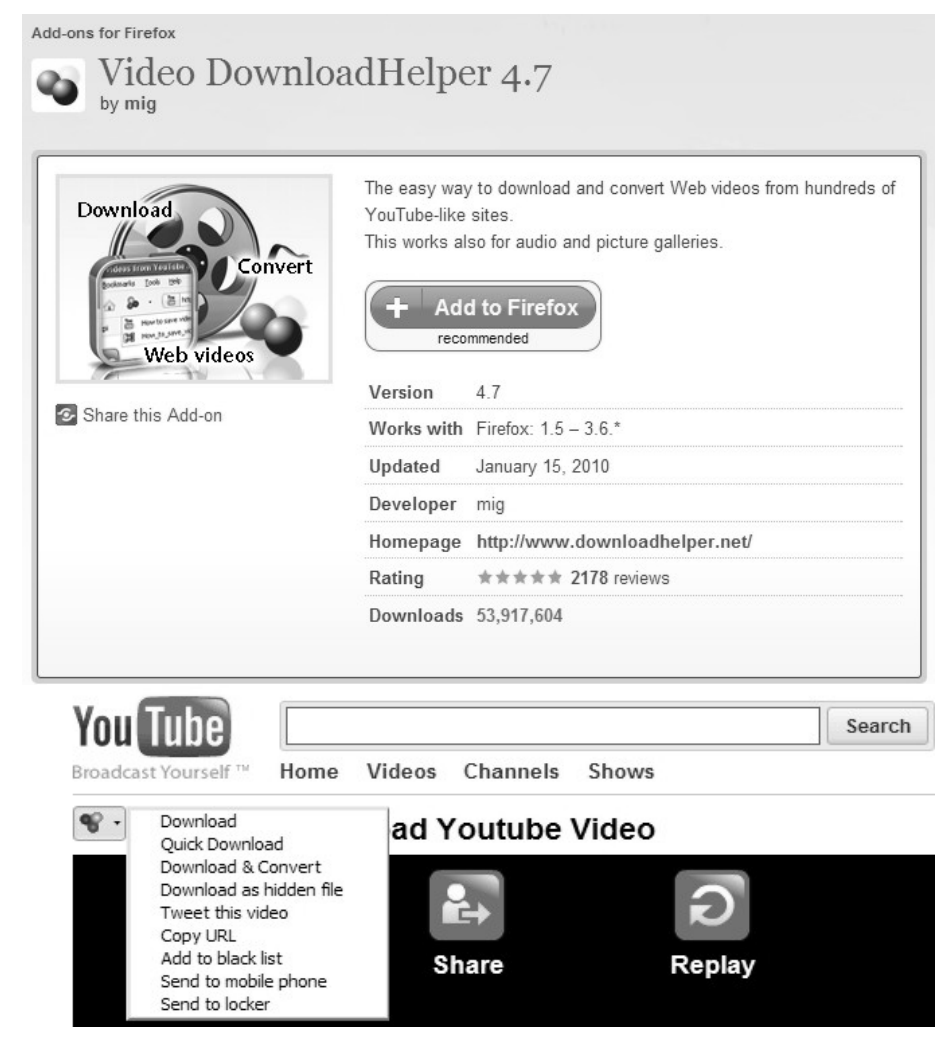

format. Your original video remains intact on your computer. As stated above, the Forinside server is often very busy. Another service that can download YouTube videos directly to your computer is Download-YouTube.com. This site is very easy to use from any browser. Simply open the desired YouTube page, and in the address bar of your browser insert the phrase "download-" (download hyphen) before the word "YouTube " in the URL, and the user will be directed to the Download-YouTube web page. On the Download-YouTube page either click on the "Click here

to download" link, or right click and "Save Link As" or "Save target as" and the file will be downloaded in the native YouTube FLV format. One of the easiest free YouTube downloaders is Orbit Downloader, available at

**www.orbitdownloader.com**. This download tool has some of the highest editor and user ratings on the popular download sites, and can accelerate downloading of not just YouTube videos, but most general downloads as well. Orbit Downloader integrates seamlessly into Internet Explorer, FireFox, and Opera, and includes a "Get It" button that appears when

connecting to YouTube that offers a single click download. YouTube videos will be downloaded in their native FLV format.

There is a free bundle of video software that can download You-Tube and other media, convert them to most formats, and even edit video and audio files. The software bundle aptly named "Free Studio" contains 23 video and audio utilities, and is a 30 Meg download available for free download from **[www.dvdvideosoft.com/](http://www.dvdvideosoft.com/) free-dvd-video-software.htm**. According to the publisher of Free Studio, "With this free software you can convert video and audio files between different formats and to iPod, PSP, iPhone, BlackBerry and other portable devices; burn and rip DVDs and audio CDs; upload and download videos and music to your computer, iPod, PSP, iPhone and BlackBerry; perform basic editing of audio and video files." This bundle, reviewed and top rated by several of the major download sites, may be a worthwhile bundle to download and install.

If there is a need to convert the YouTube FLV videos, or any other video formats, into a more useful format, such as WMV or MOV, a utility called "Any Video Converter Freeware" may be useful, as it supports dozens of video and audio formats, and can easily convert files between these formats. This software is available for download from

#### **[www.any-video-](http://www.any-video-converter.com/products/)**

#### **[converter.com/products/](http://www.any-video-converter.com/products/)**

for video free, and according to its publisher, has been downloaded over 25 million times. The online

service CNet gave Any Video Converter Freeware its highest 5 star editors' rating. If your only need is to play downloaded YouTube videos, there is an easy and free solution that does not require any conversion utilities. YouTube's FLV format can be played on the universal video player (free) VideoLAN - VLC Media Player

(**www.videolan.org**). The VLC media player is one of the most widely used video players in the world, with over 110 million downloads, and has earned a very loyal following. VLC media Player can play almost every available video and audio format without the need for any plug-ins or add-ons, and is available for free, and will run on almost every operating system.

With these utilities and services, downloading YouTube and other videos and converting them into another useful format is simple. I routinely use such downloads in class both as individual videos, and as videos embedded in PowerPoint. There is much that can be done with online videos, and these utilities and services are worthy of a try.

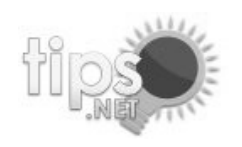

# **Word & Excel Tips from Tips.net**

## **Using Shading to Highlight Information**

Word provides a way you can shade the information in your document. This shading can be added in conjunction with any border you may specify for the paragraph. Word allows you to precisely control the degree of shading, as well. To add shading to a paragraph, follow these steps:

1. Position the insertion point in the paragraph that you want to shade.

2. Select the Borders and Shading command from the Format menu. You will see the Borders and Shading dialog box.

3. Click on the Shading tab. *The Shading tab of the Borders*

*and Shading dialog box.*

4. In Word 97 and Word 2000,

use the Shading box to select a degree of shading you want to use for the paragraph. In Word 2002 or

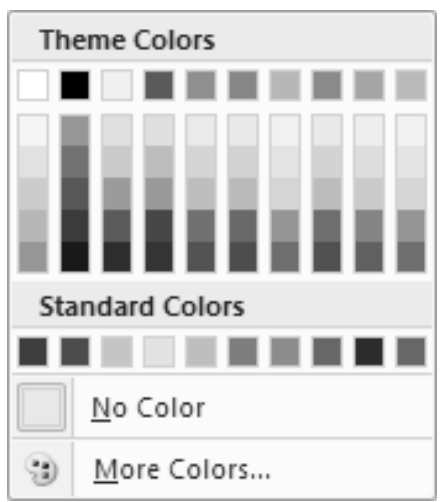

Word 2003, using the Style dropdown list to select a percentage of shading to apply.

5. Click on OK.

You can also apply shading to whatever text you select (instead of to an entire paragraph) by simply selecting that text in step 1. If you are using Word 2007, then you can shade text or an entire paragraph by following these steps:

1. Position the insertion point in the paragraph that you

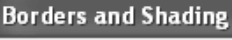

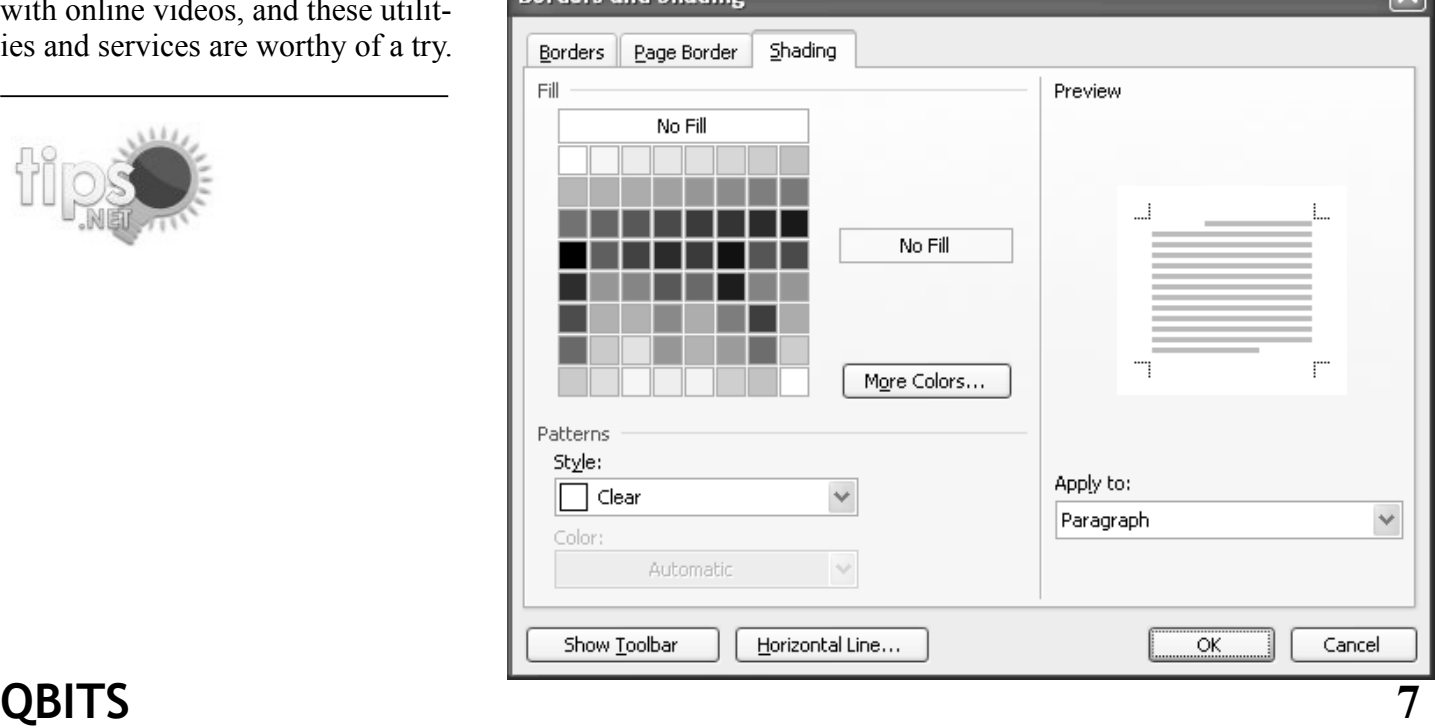

want to shade, or select text to which the shading should be applied.

- 2. Make sure that the Home tab is selected for the ribbon.
- 3. In the Paragraph group, click the down-arrow to the right of the Shading tool. (This tool looks like a tilted paint bucket, spilling paint to the right.) Word displays a shading palette.
- 4. Select one of the theme colors at the top of the palette. There are ten colors, and each option under the colors represents a different percentage of shading for that color.

Copyright © 2010 by Sharon Parq Associates, Inc. Reprinted by permission. Thousands of free Microsoft Word tips can be found online at **word.tips.net.**

## **Using the IF Worksheet Function**

Microsoft Excel provides a wide range of worksheet functions you can use. One of the most versatile worksheet functions is IF. This function allows you to test some condition, and then use a value if the condition is true or a different value if the condition is false. For instance, consider the following example:

**=IF(A2<C2,"Too low","")**

Notice that IF requires three arguments, each separated by com-

mas. The first argument (in this example, A2<C2) is the conditional test. If the test proves true, then the second argument (in this case, the test string "Too low") is used. If the test proves false, then the third argument (in this case, an empty string) is used. In other words, if the value in cell A2 is lower than the value in cell C2, then this formula returns the string "Too low." Otherwise, it returns an empty string.

You are not limited, of course, to returning strings in an IF function. You can return any value you want, including the values stored in other cells. For example:

#### **=IF(A2<C2,B6-B7,43)**

In this case, if A2 is less than C2, then the value derived by subtracting B7 from B6 is returned. If A2 is not less than C2, then the value 43 is returned.

Copyright © 2010 by Sharon Parq Associates, Inc. Reprinted by permission. Thousands of free Microsoft Excel tips can be found online at **xcel.tips.net** and **excelribbon.tips.net.**

## **SharedView**  & SKYPE *Attending a Remote SIG Presentation*

 $\overline{a}$ 

A few QCS SIG leaders have been using Microsoft SharedView and Skype to allow participation from members remotely. We have been practicing with small test groups; and although SharedView is limited to 15 participants at one time we would like to provide detailed written instructions to all members.

First you need to download Skype, available at Skype.com. **[tinyurl.com/yjuzbbg](http://www.skype.com/download/skype/windows/?c=204)** Click the download button and then follow the instructions below provided by Skype for installation.

### **How do I install Skype? Run the Skype Setup application**A window

will open asking what you want to do with a file called

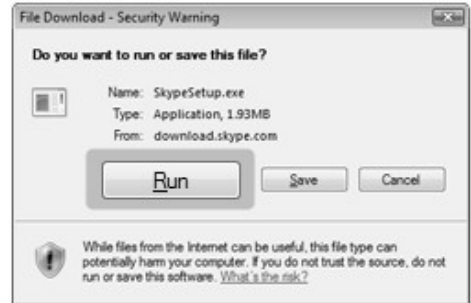

**SkypeSetup.exe**. You might see a confirmation message, asking if you're sure you want to run this software. Click 'Run' again.

**Follow the Setup Wizard** When the download has finished, the **Skype Setup Wizard** will appear and guide you through the rest of the installation.

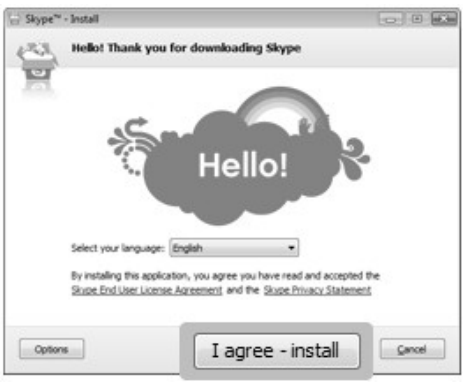

After the installation has finished, you can open Skype at any time by clicking the Skype icons located either on your desktop or in your system tray (this is found at the bottom right of your screen).

**Now you need to add ["theqcs"](mailto:theqcs@mchsi.com) as a new contact, from the contacts menu. A hello window will appear where you type a brief message to introduce yourself; send and wait for theqcs to accept you. After your invitation is accepted, theqcs will appear in your contact list.**

## **How do I install SharedView?**

Next you need to download Microsoft SharedView available at the following website

#### **connect.microsoft.com/site94**

After downloading and installing SharedView you will have to obtain a Windows Live ID in order to use it. This is a simple procedure that requires providing an email address and a password.

**Please Note:**

If you do **NOT** obtain a Windows Live ID, you may still be able to join a session as a guest, but it will require a password. This password is unique to **each** session and you will have to obtain it from the facilitator to join as a guest. A Windows Live ID makes joining a session much simpler.

**On the night of a SharedView opportunity, you will receive a Skype call from "theqcs" to start the audio.** 

Open SharedView and sign in with your Windows Live ID and password.

Once signed in, click on the button that says "join a session". Enter [theqcs@mchsi.com](mailto:theqcs@mchsi.com) as the

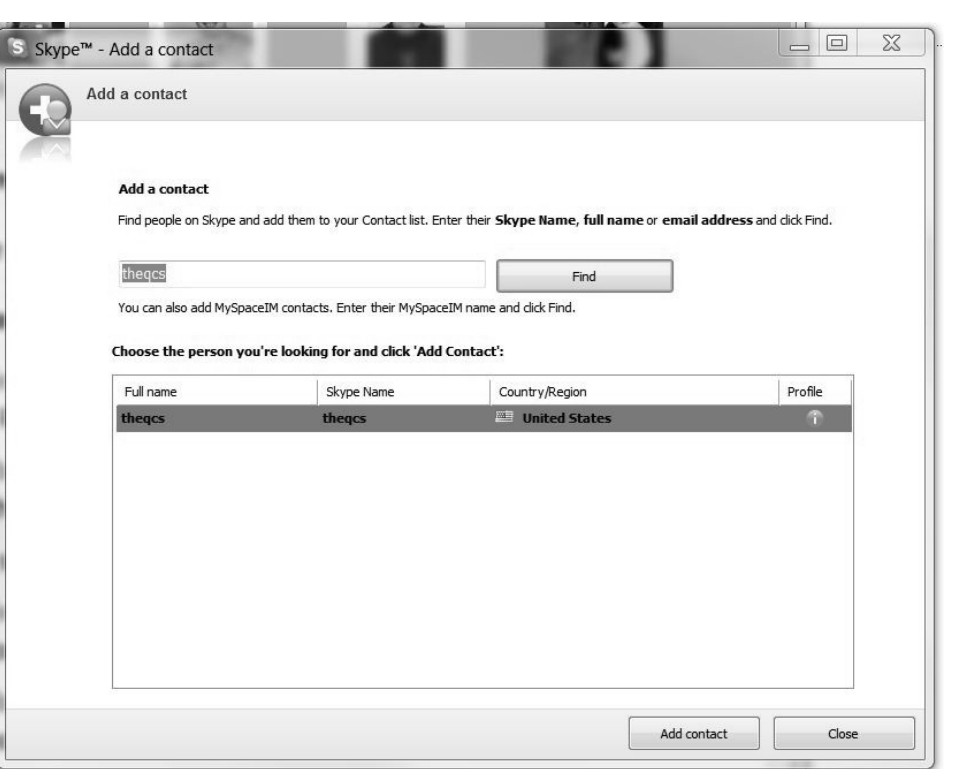

session name.

After clicking "Join now" at the bottom, wait for the search to find the session; when found, your name will pop up to the SharedView facilitator who must allow or deny your connection to their computer. After the connection is established, you will see the desktop screen of the SIG Leader. Try again if you aren't accepted the first time. The facilitator may not have seen your request to join.

The audio and facilitator's voice will be heard through the Skype connection.

While listening to the presentation, remember to mute or turn down your microphone. Otherwise, every sound picked up on your end will be heard by all the other participants in addition to the facilitator's voice.

Not all SIGs are offering Shared-View, so check with your favorite SIG to see if it is available. Only 15 people are allowed to join a session at one time so if demand exceeds that, it will be "first come first

served". To assure the best results, let the SIG leader know in advance you plan to attend and if this is your first time, it is recommended that you have a short trial run a day or two prior to meeting night.

Attending a SIG in person is still preferable to a remote log in, but we have had a couple people use it when they were out of town and this is a great opportunity to keep in touch with your favorite SIG if you can't be there in person. To learn more about SharedView and how you could use it with your friends for collaboration—Visit this website: **Shared View User Assistance Home Page tinyurl.com/a4lt7h I hope you will have the opportunity to try this technology soon. If you still have questions, Judi McDowell, Vicki Wassenhove or Jerry Heimburger would be glad to help or do a test run with you.**

## *All QCS Membership E-mail through Google*

The Quad-Cities Computer Society is planning to implement a new way of distributing information to all of its members, such as meeting reminders and any special offers made available by supporting companies and **NO SPAM**.

This will be done in the form of a mailing list established through Google Groups. The process is quite simple. I will add each member's email address to an invitation to join the group known as QCS members. Email will be delivered from:

**qcs-members@googlegroups.com**.

It will be similar to a blind carbon copy as you will not see each individual email address. I will maintain the list, adding new members who join and removing those whose membership lapses or those who request to be removed.

The purpose of this group mailing list is to make my life easier. I have been sending meeting reminders using my ISP assigned email address and putting all names in as blind carbon copy. It seems recently I have had more problems using this method as ISP's are still trying to curtail spam and other annoying email sent to large groups of people at one time. The mailing list will alleviate this problem. It will also allow SIG leaders to send information about their meeting topic and other pertinent information.

When you receive the invitation to join the mailing list you will have to accept it to be included. If you do not wish to participate that is your decision, and you will not

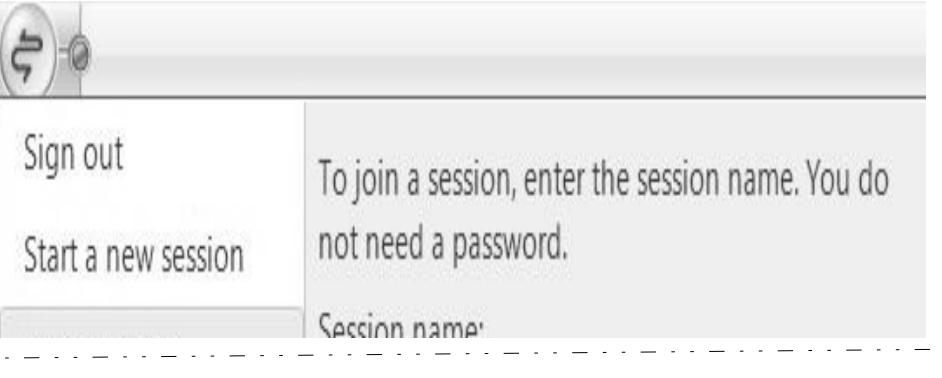

get any meeting reminders. You will have to rely on the website or other means of information. We have been using a similar Google group designed just for Board members and it has been very successful for several years. The list is already established and I will be inviting members soon.

Please let me know if you like the idea or if you have any questions or concerns. As I said it will be a private email list for QCS members only and there will be **NO SPAM**.

Thanks for your participation and continued support.

Judi McDowell, President Quad-Cities Computer Society

## **Help For First-Time Computer Users**

Do you know someone who's struggling to get started with computers? Help is on the way! QCS is designing a class especially for the "technically-challenged" and seniors dealing with their first computer experience. We hope this offering will increase public awareness of the club in the community and and help build our membership.

The April 29th kick-off event for this multi-session class will be a presentation and book-signing by Abby Stokes, a New York author whose books strive to "demystify" computer operation for late bloomers". Stokes' approach is jargon-free, friendly and fun!

Weekly classes in May will expand upon Stokes' introduction, giving more help with the basics. These sessions will be teamtaught by QCS leaders and volunteer members to help turn "technophobes" into competent computer users.

Watch for more details on the QCS website as plans are finalized. If you have questions or want to volunteer to help us in this special "community service project", contact Vicki Wassenhove, wazz123@gmail.com.

## QCS Meeting Dates – March 2010

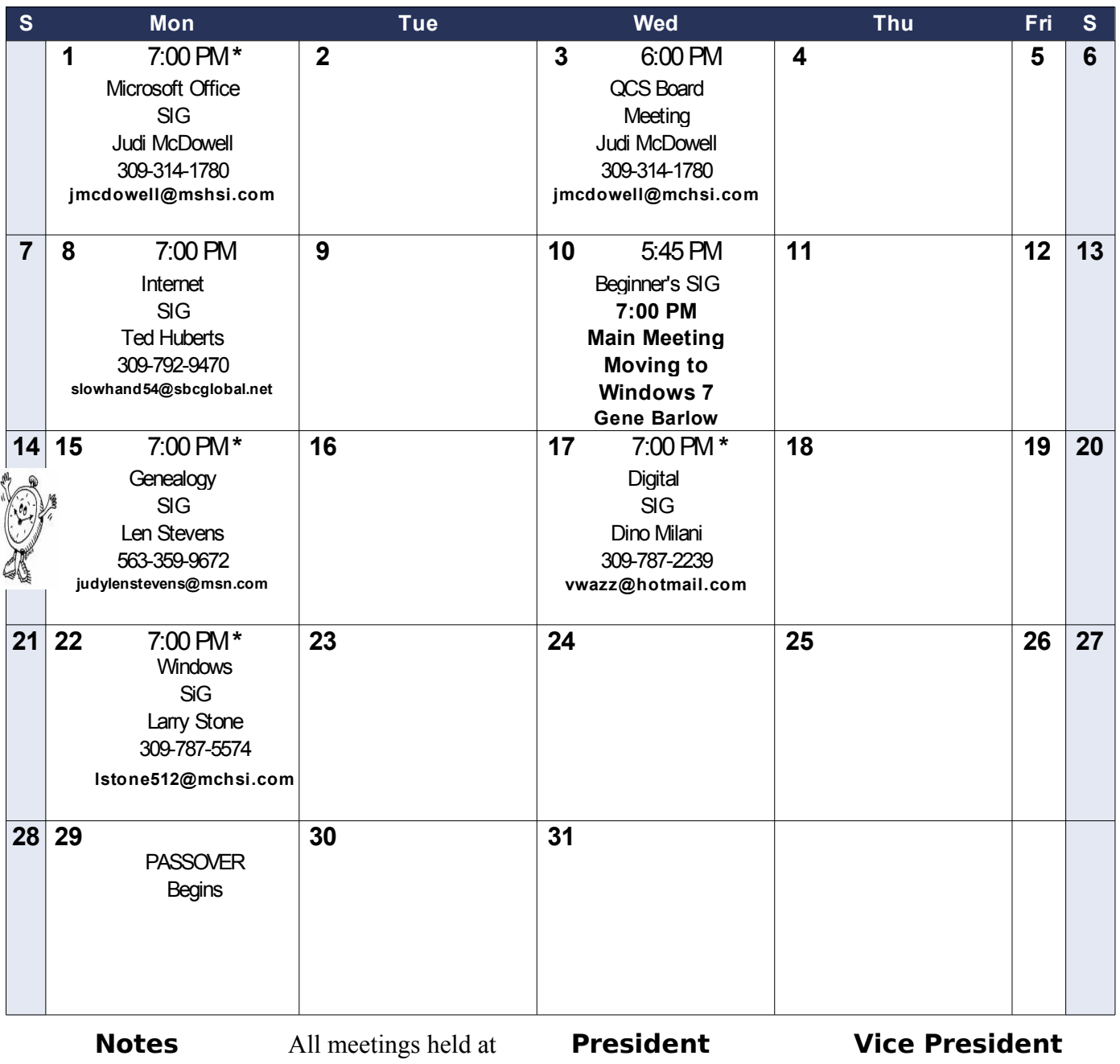

Beginner's SIG Meets at Tri-City Jewish Center **before QCS program** Beginner's SIG leader Jim Kristan 309-755-8277 **jmkris@gmail.com** Tri-City Jewish Center  $2715 \, 30$ <sup>th</sup> Rock Island, IL 61201 **All QCS meetings are handicapped accessible QCS Officers** Judi McDowell **[jmcdowell@mchsi.com](mailto:jmcdowell@mchsi.com) Secretary** Diana Wolf **[theqcs@mchsi.com](mailto:theqcs@mchsi.com)** Patty Lowry **[heidiho@soloconnect.com](mailto:hdgalley@qcsonline.com) [Treasurer](mailto:hdgalley@qcsonline.com)** [Cheryl Heimburger](mailto:hdgalley@qcsonline.com) **[cheimburg@hotmail.com](mailto:hdgalley@qcsonline.com)**

**Remote SIG meetings with SharedView & Skype denoted 7:00 PM \***

Quad Cities Computer Society Tri-City Jewish Center  $2715\,30$ <sup>th</sup> Street Rock Island, IL 61201

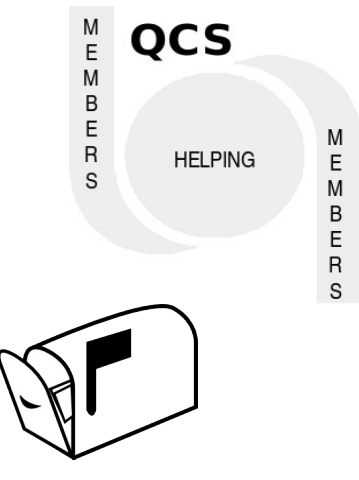

Moving? Send an address change to **felspaw@sbcglobal.net**

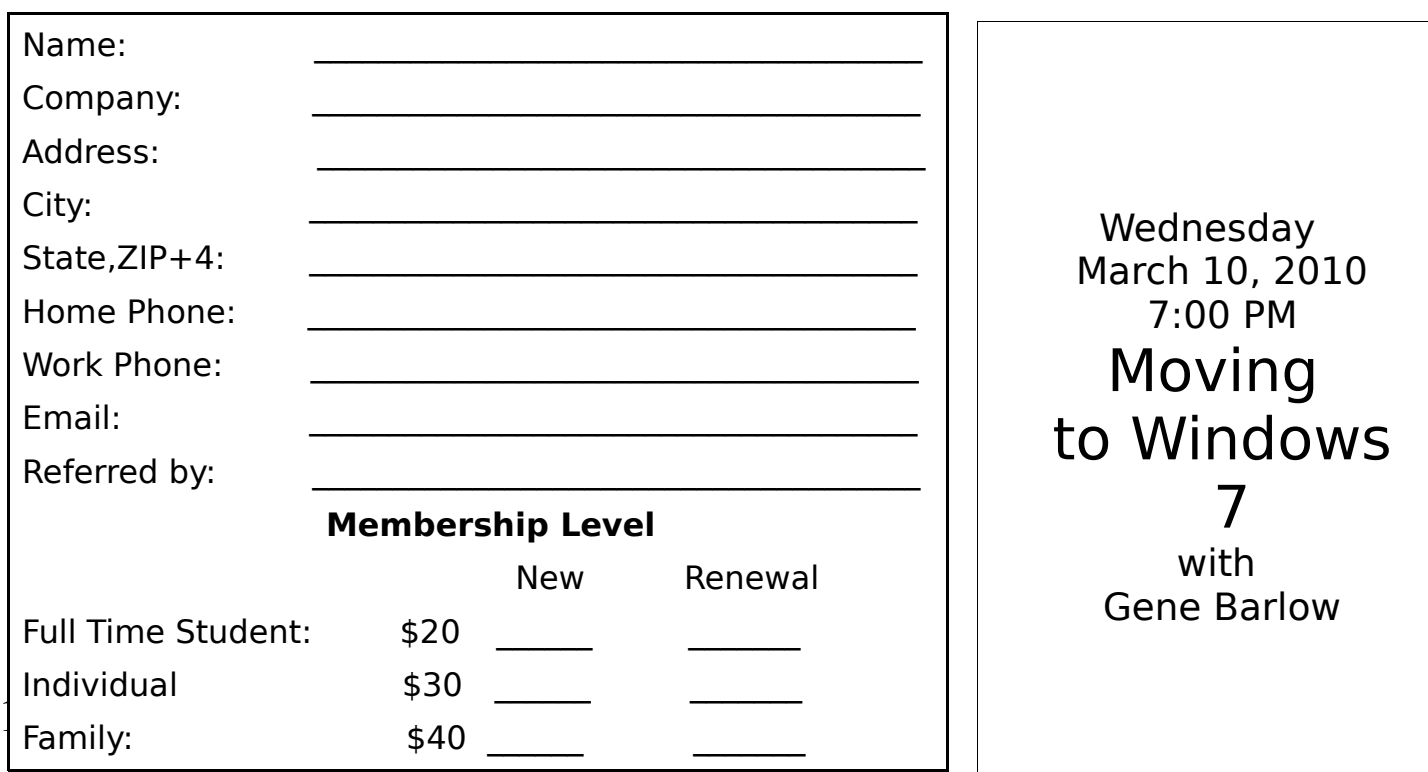